# GoConqr – platforma edukacyjna i środowisko uczenia się

Hanna Basaj

GoConqr to platforma do nauki *online* inna niż Moodle. Nie wymaga zainstalowania, jest dostępna *online* na stronie http://www.goconqr.com. Z platformy można korzystać na komputerach stacjonarnych oraz na urządzeniach przenośnych z systemami operacyjnymi iOS i Android. Ostatnio pojawiła sią na rynku darmowa aplikacja Android GoConqr Flashcards umożliwiająca korzystanie z fiszek oraz ich tworzenie.

Platforma GoConqr nie jest zupełnie bezpłatna, ale oferuje plan darmowy, w ramach którego można:

- przygotować 20 publicznych pomocy dydaktycznych,
- bez ograniczeń korzystać z projektów opublikowanych na GoConqr – linki do nich można umieszczać na innych platformach edukacyjnych i stronach WWW,
- edytować swoje własne materiały, kopiować je, usuwać,
- założyć nielimitowaną liczbę klas i zaprosić do nich uczniów,
- prowadzić *online* z uczniami nielimitowaną liczbę dyskusji.

Nazwa platformy pochodzi od słów "Go" i "Conquer", które są związane ze wzrostem, samodoskonalenia i sukcesem. Platforma jest produktem z Irlandii, jej założycielem jest Dualta Moore. Początkowo nosiła nazwę ExamTime, pod koniec kwietnia 2015 roku zmieniła design i nazwę na obecną. Niestety użytkownikom platformy zaproponowano mniej atrakcyjny plan darmowy. Na platformie ExamTime można było przygotować za darmo 50 pomocy dydaktycznych, GoConqr w planie darmowym umożliwia przygotowanie tylko 20. GoConqr nie zastąpi platformy Moodle, umożliwi natomiast przygotowanie materiałów dla uczniów, które można osadzić na stronach WWW i innych platformach elearningowych.

#### Jakie aktywności dla uczniów można przygotować?

GoConqr umożliwia przygotowanie: map myśli z możliwością ich automatycznego odtwarzania, obracających się fiszek, quizów, interaktywnych notatek. Warto zapoznać się z przykładowymi aplikacjami, które zostały przygotowane i opublikowane przez polskich nauczycieli:

- Bogowie greccy (mapa myśli): http://tiny.pl/gqvm1
- Permutacje ilustracja do zadania (mapa myśli): http://tiny.pl/gqvmp
- Własności funkcji kwadratowej (quiz): http://tiny.pl/gqvm4
- Prawo autorskie i licencie Creative Commons (quiz): http://tiny.pl/gqvmn
- Frazeologizmy mitologiczne (fiszki): http://tiny.pl/gqvms
- Jedzenie i picie w języku niemieckim: http://tiny.pl/gqvm6
- Netykieta i bezpieczeństwo w sieci (lekcja przygotowana za pomocą narzędzia Notatka): http://tiny.pl/gqvmz
- Ćwiczenia gramatyczno-leksykalne z języka niemieckiego: http://tiny.pl/gqvgh

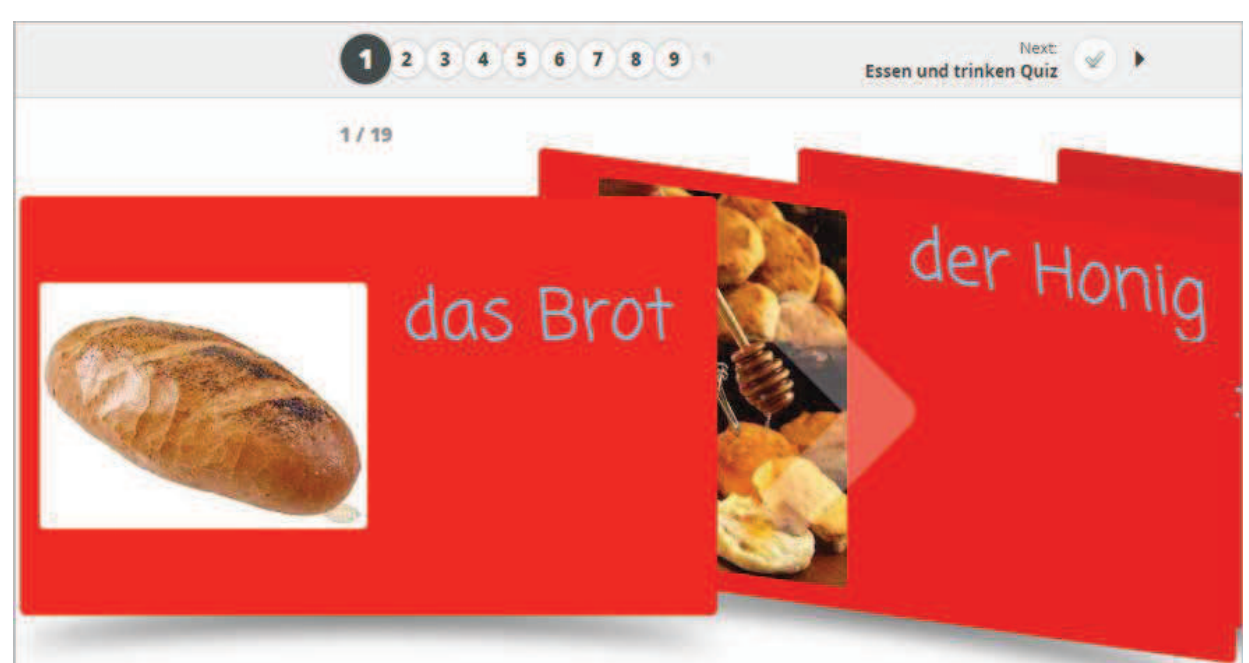

Rysunek 1. Widok fiszek przygotowanych na platformie GoConqr

GoConqr umożliwia tworzenie różnych aktywności dla uczniów. Na fiszkach, quizach i notatkach można edytować tekst matematyczny i dodawać ilustracje.

Podczas tworzenia quizu można dodawać trzy rodzaje pytań:

- wielokrotnego wyboru z jedną odpowiedzią prawidłową,
- wielokrotnego wyboru z kilkoma prawidłowymi odpowiedziami,
- typu prawda/fałsz

Treści pytań i odpowiedzi można uzupełnić ilustracjami zapisanymi na dysku komputera lub dowolnym nośniku. Do każdego pytania można dodać dowolną liczbę odpowiedzi, a osoba tworząca quiz sama decyduje o punktacji poszczególnych pytań i ewentualnym ustawieniu limitu czasu na odpowiedź. Można tak dobrać ustawienia

quizu, aby po jego zakończeniu uczeń zobaczył informację zwrotną: swój wynik punktowy i procentowy, liczbę udzielonych prawidłowych i nieprawidłowych odpowiedzi oraz mógł przejrzeć pytania i odpowiedzi. W planie darmowym wynik quizu nie zapisuje się na koncie ucznia ani nauczyciela. Z tego powodu quizy można wykorzystywać tylko do samodzielnego sprawdzania wiedzy.

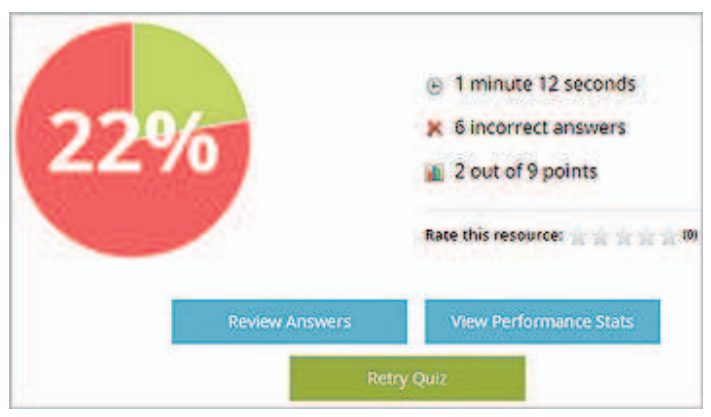

Rysunek 2. Widok odpowiedzi zwrotnej dla ucznia po rozwiązaniu quizu

Narzędzie Notatka można wykorzystać do przygotowania wirtualnych lekcji dla uczniów. Umożliwia dodawanie do lekcji tekstów, linków do różnych zasobów sieci Internet oraz wstawianie pomocy samodzielnie wykonanych na GoConqr lub opublikowanych na tej platformie przez innych użytkowników.

#### Udostępnianie przygotowanych materiałów

Wszystkie materiały interaktywne przygotowane na platformie GoConqr można udostępnić, pod warunkiem że zostaną one wcześniej opublikowane. W trakcie publikowania właściciel ćwiczenia musi zadecydować, kto będzie miał do niego dostęp. Można wybrać jedną z trzech możliwości:

- Only me dostęp ma tylko właściciel;
- Only GoConqr users dostęp mają osoby zalogowane na swoich kontach na platformie GoConqr;
- World Wide Web dostęp mają anonimowi użytkownicy Internetu.

Potencjalnym użytkownikom materiałów należy nadać uprawnienia, do wyboru są dwie możliwości:

- Only view it –może je oglądać tylko użytkownik;
- Take a copy użytkownik może zapisać kopię na swoim koncie.

Po opublikowaniu aktywności automatycznie generowany jest do niej link oraz kod embed, dzięki którym można ją udostępnić nie tylko na GoConqr, ale również na innej platformie, stronie edukacyjnej/ blogu nauczyciela, wstawić do wirtualnej lekcji itp.

### Możliwość edycji tekstu matematycznego

W narzędziach: quiz, fiszki, notatka oraz podczas dyskusji z uczniami można edytować tekst matematyczny za pomocą komend LaTeX. Komendy te można wygenerować w dowolnie wybranym internetowym edytorze tekstu matematycznego, skopiować je i wkleić do tworzonej w GoConqr pomocy pomiędzy znakami \(... komendy LaTeX...\).

Warto skorzystać z bezpłatnego internetowego edytora równań matematycznych, dostępnego na stronie http://www.codecogs.com (nie wymaga logowania). Jest on wyposażony w szablony ułatwiające wygenerowanie odpowiednich komend LaTeX.

# What is the question?

Współrzędne wierzchołka paraboli \(y=4(\frac{3}{2}x-1)^{2}-2\) to:

Rysunek 3. Przykład pytania w quizie zapisanego z zastosowaniem komend LaTeX

Współrzędne wierzchołka paraboli  $y=4(\frac{3}{2}\,x-1\big)^2-2$  to:

Rysunek 4. Widok tego samego pytania w przeglądarce internetowej

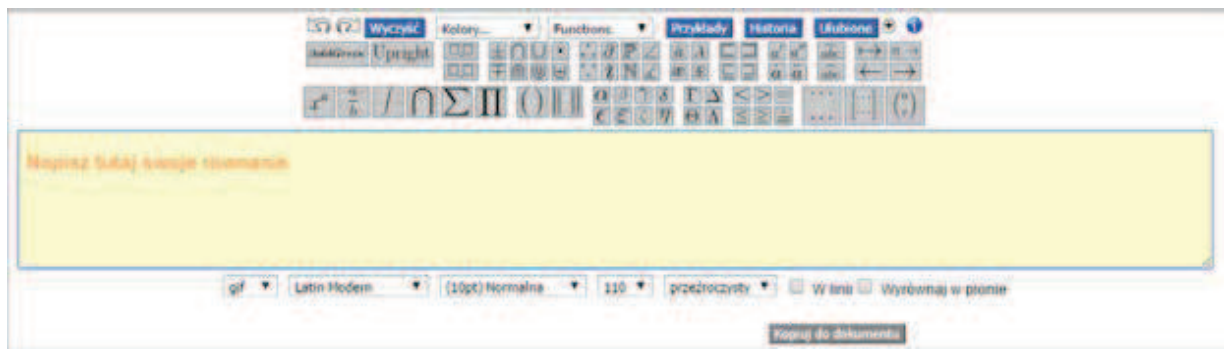

Rysunek 5. Widok edytora równań matematycznych

#### Zakładanie klas, zapraszanie uczniów

Nauczyciel może założyć na platformie nielimitowaną liczbę klas/grup i zaprosić do nich uczniów. Uczeń również musi założyć konto dla siebie i zaakceptować zaproszenie, żeby dołączyć do wirtualnej klasy. Nauczyciel może udostępniać klasom przegotowane przez siebie aktywności. Niestety nie można udostępnić klasie materiałów wykonanych przez inne osoby.

# Wspólna nauka z kolegą

Każdy użytkownik konta na platformie GoConqr może zaprosić przyjaciół i udostępnić im samodzielnie przygotowane aktywności, prowadzić z nimi rozmowy, w trakcie których można edytować tekst matematyczny i wstawiać linki do zasobów z Internetu.

# Możliwość prowadzenia dyskusji

Dyskusję, która może się toczyć tylko w obrębie wirtualnej klasy, rozpoczyna nauczyciel lub uczeń należący do wirtualnej klasy. W trakcie pisania tekstu można używać komend LaTeX. Narzędzie Dyskusja można wykorzystać do udzielania pomocy *online* uczniom, którzy zwrócą się do nauczyciela o pomoc. Uczniowie mogą pomagać sobie nawzajem. Zatem na platformie może się toczyć życie poza murami szkoły.

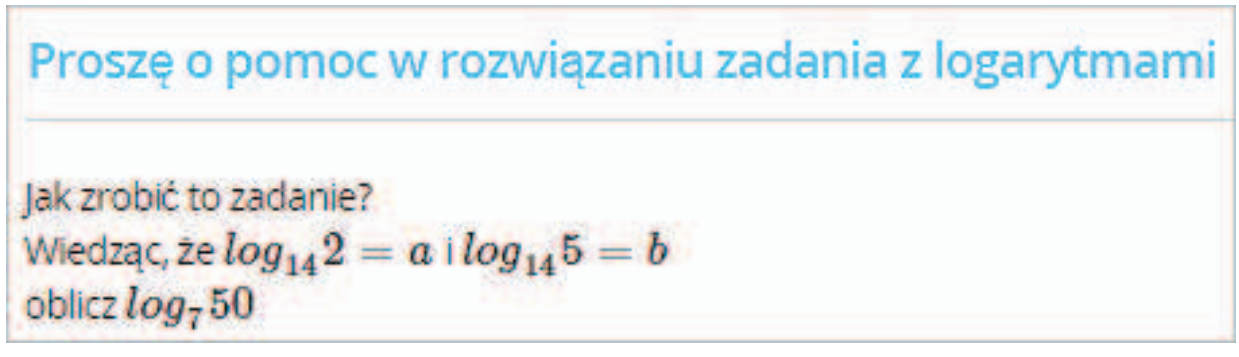

Rysunek 6. Widok postu wstawionego przez ucznia na forum klasy, uczeń zapoczątkował dyskusję na temat sposobu rozwiązania zadania

## Dlaczego warto zainteresować się platformą GoConqr?

Platforma GoConqr nie każdemu przypadnie do gustu, bo jest anglojęzyczna, bo ma mało korzystny plan darmowy i… pewnie jeszcze wiele argumentów na "nie" można znaleźć. Argumentem na "tak" jest możliwość tworzenia atrakcyjnych aktywności dla uczniów. Platforma staje się coraz bardziej popularna wśród polskich nauczycieli i na GoConqr można już znaleźć opublikowane przez nich materiały interaktywne. Zawsze można skopiować link do nich link lub kod embed i umieścić na innej platformie edukacyjnej lub na stronie WWW nauczyciela. Uczniowie chętnie z nich korzystają.

Linki do aktywności można dodać do odwróconych lekcji (ta metoda pracy z uczniami cieszy się coraz większą popularnością). Nauczyciele matematyki mogą tworzyć quizy, fiszki i notatki oraz prowadzić dyskusje, mając możliwość edytowania tekstu matematycznego, a niewiele narzędzi daje taką możliwość. Warto poznać i rozpocząć korzystanie z GoConqr.

Hanna Basaj jest nauczycielem konsultantem w Ośrodku Edukacji Informatycznej i Zastosowań Komputerów w Warszawie.